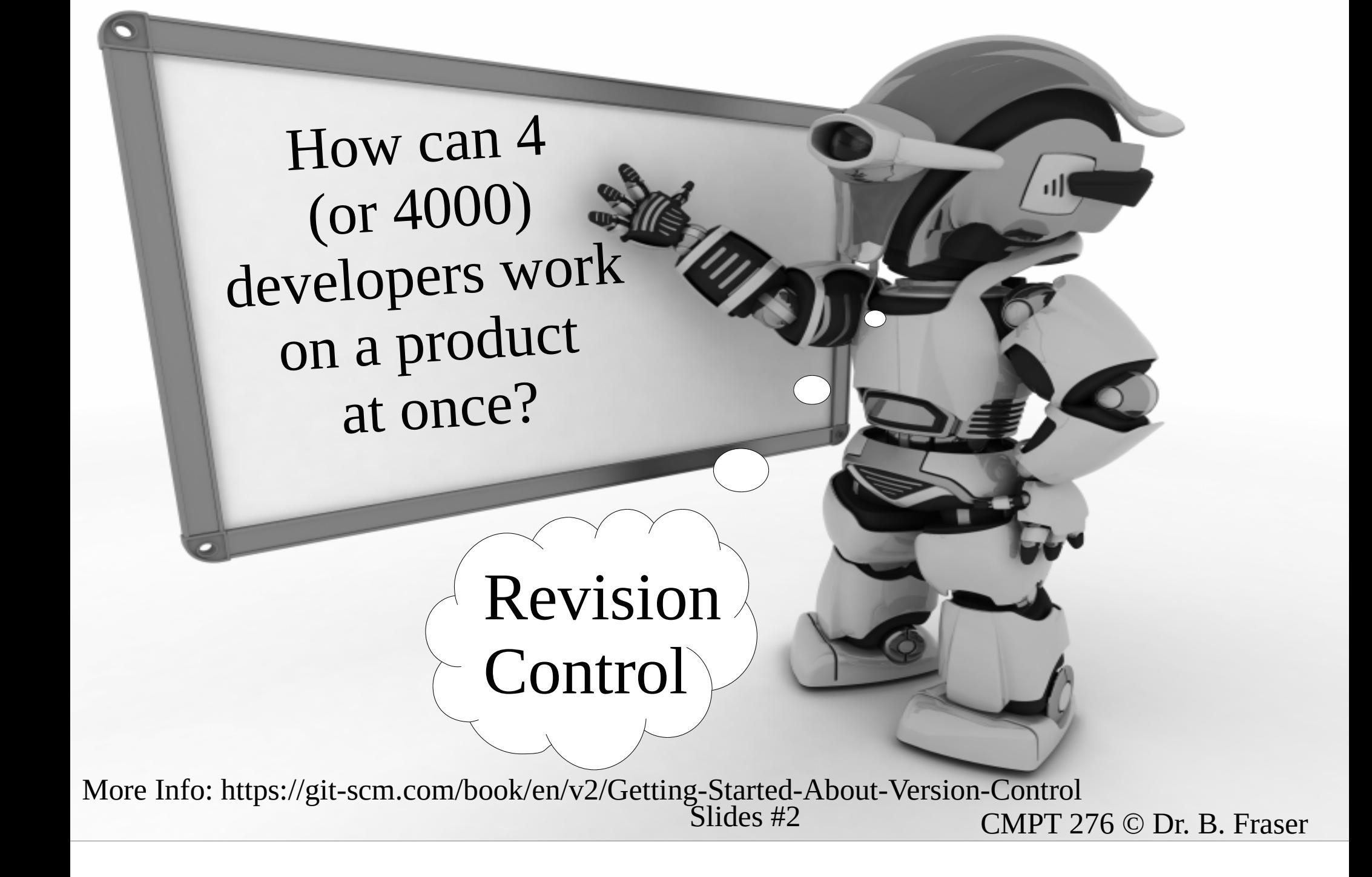

### Revision Control

- Revision Control:
	- –– Also called version control, source control, software configuration management.
- Motivation:
	- – Need to coordinate changes made by multiple developers.
	- – Need a reliable system to ensure changesare ..

### Git Graph / Log / History

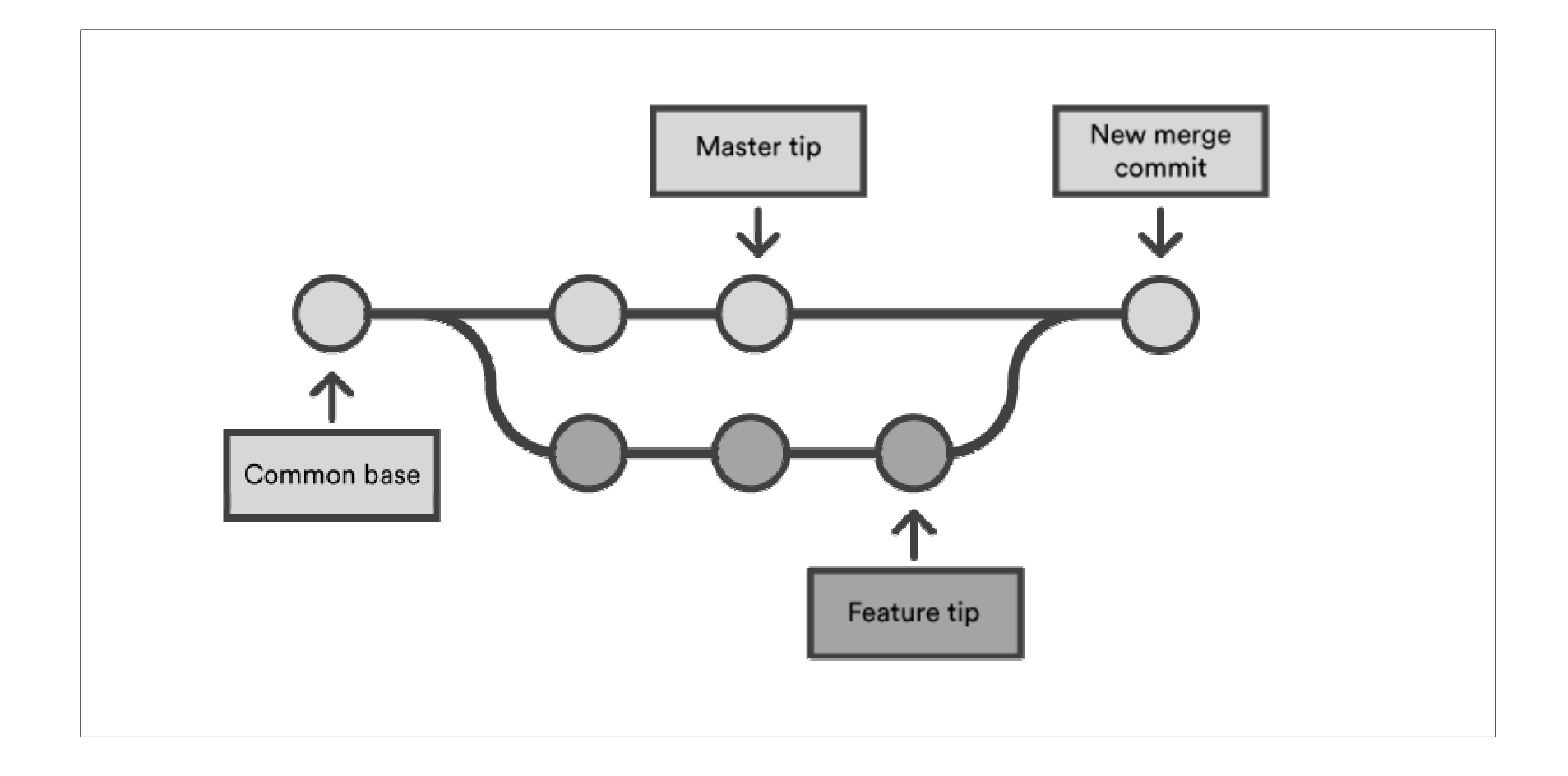

20-09-12<sup>3</sup> source: https://www.atlassian.com/git/tutorials/using-branches/git-merge

Overview of what we'll learn in this and later lessons on Git

> 1. Git Basics(Good for  ${\sim}1$  person)

2. Merging Conflicts(Needed for 2+ people)

> 3. Using GitLab(Managing a team)

20-09-12<sup>4</sup>

# Local Topology Simplified

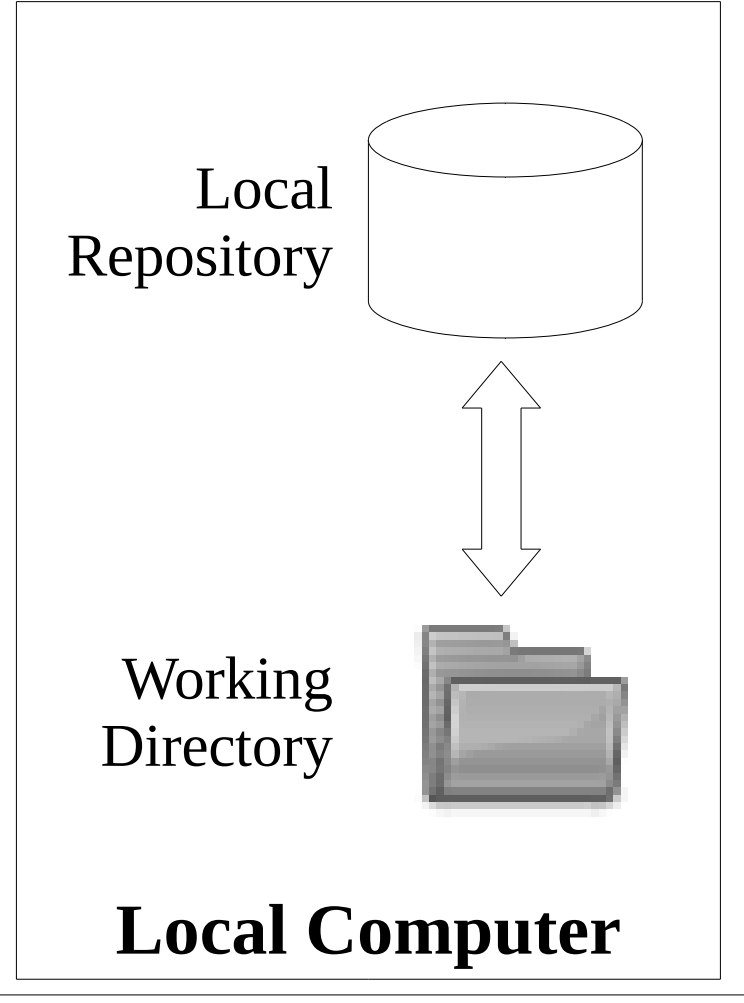

• Local Machine has a

..

- The latest code in the repo can be checked-out into the working directory.
	- Head: the latest version of the code.

20-09-12 $\frac{1}{2}$  5

### Remote Topology Simplified

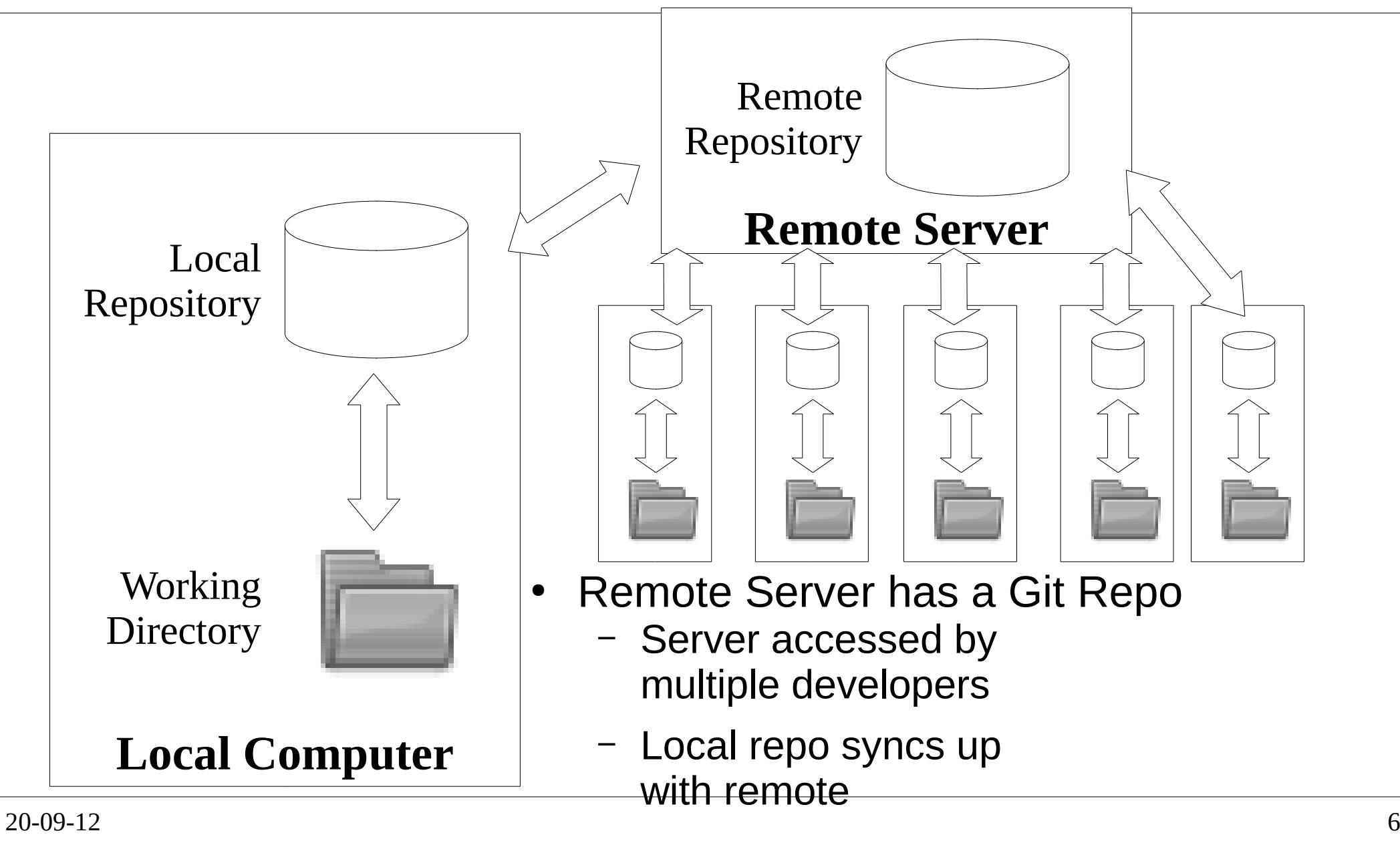

# **Distributed**

- Distributed Version Control
	- –– Git has.. each "local repo" is a full and complete repo.
	- – Can work off-line (on a plane) and still commit to the local repo. Later sync up with the remote repo.
- Git Servers
	- ( )ttan t Often the remote repo is a dedicated Git server such as GitHub or GitLab.
	- –– These systems add extra team collaboration and discussion tools (more later).

# Git Command Diagram

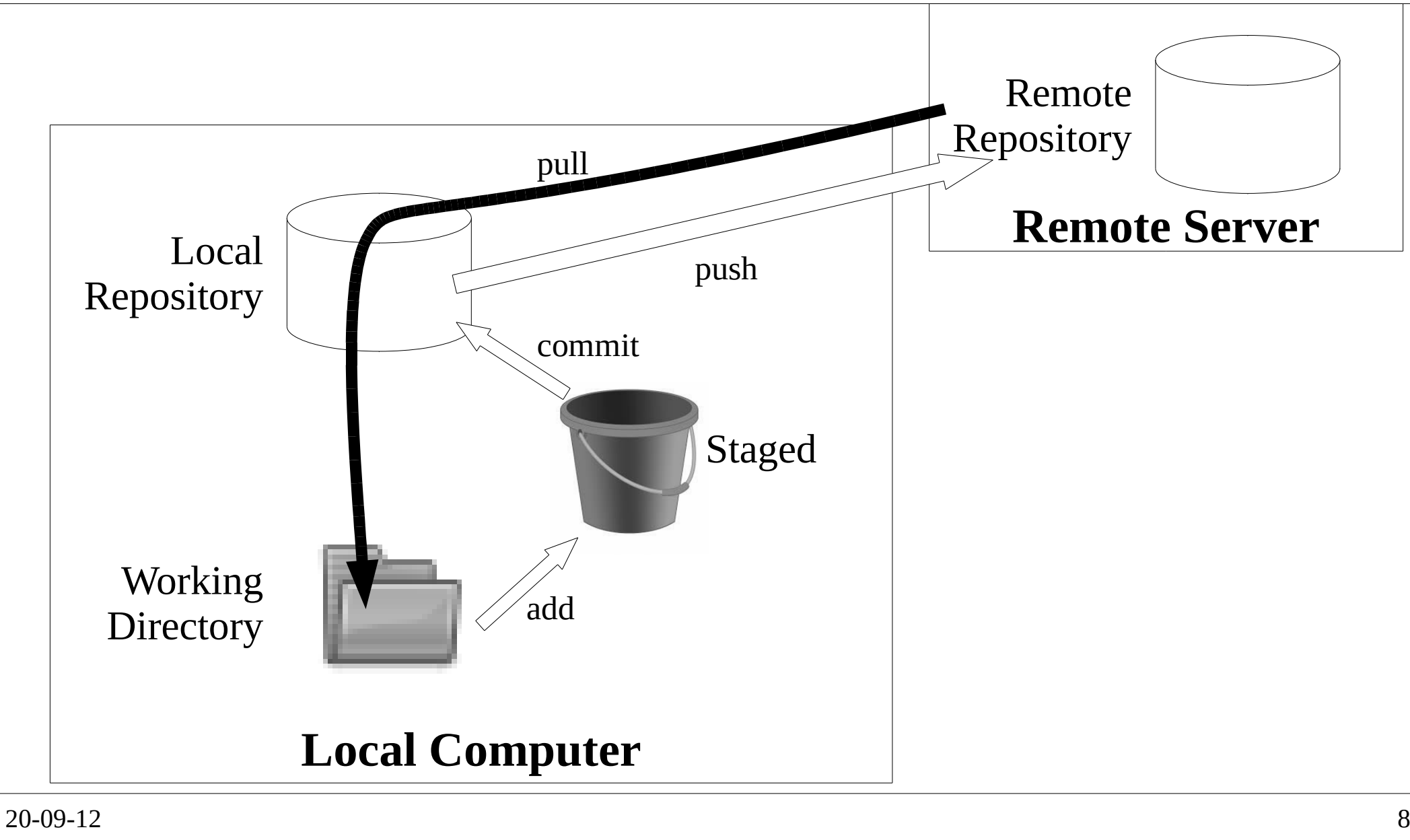

### Work Flow 1: Setup

- Associate your local repo to a remote repo by either:
	- – Create an empty repo in GitLab (gitlab.cs.sfu.ca) and push some existing code to it; or

an existing repo to your local PC.

–

# Work Flow 2: Changes

- Do some work in working directory  $-$  ereste now tiles, chonne tiles, de – create new files, change files, delete files, etc.
	- – *Stages* the changes as being ready to commit.
		- –Also used for adding files to Git (*tracking* them)
	- –Commit all staged changes to local repo.
	- –– Send committed changes to remote repo.
	- ..–– View the state of local file changes

●

●

●

●

..

..

..

# Work Flow 3: Other's Changes

- Other team members will push some changes to the repo which you then want
	- – Get changes from remote repo and apply them to local repo and working directory (move to head).
	- – $\hbox{-}$  If there are any conflicting changes, may need to do a *merge* (more later).

– At any time, can view the changes people have made.

●

●

..

..

# Git Tools

–

- Command Line
	- $\blacksquare$   $\blacksquare$  Git is very often accessed via its command-line tools
	- – Git commands look like: git clone git@csil-git1.cs.surrey.sfu.ca:myTeam/daProject.git git commit
- ● GUI Integrated Tools
	- ..but low-level understanding is required!
	- –Can be inside IDE: Android Studio
	- –Can be integrated into file system: TortoiseGit
	- – Lecture: command line to understand the tool;Assignments: IDE for convenience (likely).

### Command-line Demo

- Git Command Demo *[create repo on csil-git1.cs.surrey.sfu.ca]*
	- – **<sup>g</sup>it clone <git@csil-git1.cs....>***[now edit file hello.txt]*
	- –**<sup>g</sup>it status**
	- –**<sup>g</sup>it add hello.txt**
	- –**<sup>g</sup>it commit**
	- –**<sup>g</sup>it push**
	- –**<sup>g</sup>it log**
	- –**<sup>g</sup>it pull**

### Git Details

1. Git Basics(Good for  ${\sim}1$  person)

2. Merging Conflicts(Needed for 2+ people)

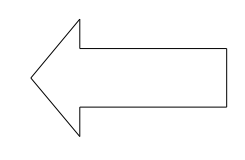

3. Using GitLab(Managing a team)

# SSH Key

- GitLab verifies you via an SSH key (no passwords)
	- –– Generate the key on each machine you use (all CSIL machines will share your SSH key)
	- –– In Linux, open terminal and run:
		- **\$ ssh-keygen -t ed25519**

In Windows, follow guide for Git for Windows

- – View key; highlight and copy:**\$ cat ~/.ssh/id\_ed25519.pub**
- On GitLab (gitlab.cs.sfu.ca) click avatar (top right) --> Settings --> SSH keys–paste SSH key; give title "CSIL"; and add it.
- Now GitLab will allow you access! **\$ ssh -T git@csil-git1.cs.surrey.sfu.ca**

# Basic Git Sequence for Editing Code

0. Have a working directory with no changes

 $-$  will "fast-forward" without any conflicting changes

2. ..

1. ..

 $-$  cannot pull with some uncommitted changes

3. ..

#### 4. ..

- $-$  automatically merges files without conflicting changes
- $-$  manually merge conflicts when required

#### 5. ..

- cannot push if others have pushed code:
- "current branch is behind master", "unable to fast-forward"

# Try it yourself (after lecture) :)

- 1) Create \***empty**\* repo on gitlab.cs.sfu.ca
- 2) Create project in Android Studio; add a Readme.txt
- 3) Commit to local repo (this adds and commits)
- 4) Push to remote repoSet origin to git@csil-git1.cs.surrey.sfu.ca.\_\_\_\_\_.git (get from GitLab repo's "clone" button)

If you mistakenly created a non-empty repo, it's easiest to create a new empty repo (no readme even!) and push to it.

5) Make another change, commit, push

# Merge Conflict Demo

- Show demo of conflicting changes being made by two team members at once
	- $-$  ULULUAN MUTH LIACOMMITTO – Pulling with uncommitted conflicts fails
	- –– Pushing before merging fails
	- –– Commit my changes
	- –– Pull to trigger merge
	- –When merge done then add/commit/push
- Android Studio has VCS --> Update Project
	- –Which works with uncommitted conflicts
	- –- It automatically stash changes to get around having to do extra commit

# .gitignore / delete / add / rename

- .gitignore File
	- $\blacksquare$  into till  $\blacksquare$  i – Lists file types to exclude from Git:
	- –– Example:
		- Exclude .bak, build products, some IDE files
- Delete / Add / Rename Files
	- $-$  luct doloto Lerosto the till Just delete / create the files in working directory
	- –– Then execute Git commands:
		- "add" changed files
		- "commit"
		- "push"

# Commit Messages

- A good commit message is required!
	- Line 1: .. (<70 characters) Capitalize your statementUse imperative: "Fix bug..." vs "fixed" or "fixes"
	- Line 2: ..
	- Line 3+: .. ; wrap your text  $\sim$ 70 characters

Example: $\mid$  Make game state persist between launches and rotation.

Use SharedPreferences to store Game's state. Serialize using Gson library and Bundle for rotation.

- 276 Pair Programming
	- $-$  IT DOIF BEOOF DOMINA - If pair programming, add pair's user ID at start: "[pair: bfraser] Make game state persist ...."

20-09-12

20

# Reverting Changes

- 'git checkout' to revert files
	- –- Overwrite file in working directory with one from local repo.
- Revert with Caution

–..

- $-$  VALUE LOCO OIL LIDO. Will lose all uncommitted changes in the file.
- –Normally Git does not let you lose changes.
- –- If in doubt, grab a backup copy (ZIP your folder) then revert.
	- Just make sure you don't commit the backup!

### Revision Control**Generalities**

20-09-122<sup>2</sup>

## Merge vs Lock

2 Competing ways revision control protects files:

- Checkout-Edit-Merge
	- $\overline{N}$   $\overline{N}$  Merge support allows concurrent access to a file somultiple developers can work on same code at once
	- –– But can lead to...
- Lock-Edit-Unlock
	- $-$  Lacking nrow - Locking prevents merge conflicts by..
		- "I can't make any changes until Bob finish!"
	- – Adds pressure to make changes quickly.."I need that file now!"

### Revision Control Features

- Atomic operations
	- –– Change is applied all at once:no other changes applied while you're checking in.
- Tag
	- Mark certain versions of certain files as a group. Ex: "Files for Version 1.0 of product".
	- Able to easily..of the files later to fix bugs etc.
		- $\bullet$  "Get all files exactly as the were in Version 1.0 (three year ago)".

### Team Work

• Minimum requirement to committing code:

- – When you check in, the full system must compile and run.
- – Only under exceptional circumstances should you ever check in something which breaks the build.

# Committing Frequency

- Expected Commit Frequency
	- Commit little changed to Ic Commit little changes to local repo very often
	- – Once some work is more stable, push all the changes at once to remote repo..
- CMPT 276

..

- LOMM Committing / pushing this frequently gives visibility to your contributions; helps for marking discussions!
- –– In a 'professional' project, you would tailor your commits/pushes to the work you are doing, and squash small commits together into bigger more meaningful ones.

## Coding with Source Control

- // Removed Jan 2002 for V1.01// cout << "Dave; I wouldn't do that, Dave.\n";
- –– Put meaningful comments into checkins!

 $\#$ if  $\theta$ // Unneeded, but left 'cuz someone may want it.........#endif

// Written by Dr. Evil

20-09-12

●

●

●

....

# **Summary**

- Revision control a critical tool for development. –Git is a distributed revision control system.
- Operations:
	- –– clone, add, commit, push, pull, merge (later)
- Git Details
	- $\Lambda$   $\Lambda$   $\Lambda$   $\Lambda$   $\Lambda$   $\Lambda$ Merge conflicting changes as needed.
	- –.gitignore, revert (git's checkout)
- Basic Features
	- $\Lambda$ tomic onc Atomic operations, tags/Label
- Rules to Code By
	- Commit otton Commit often, don't break the build